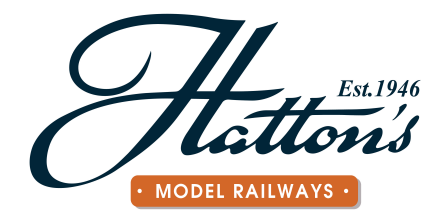

# Hatton's DCC Decoder Instructions

Thank you for purchasing one of our Hatton's DCC decoders.

Our decoders meet all NMRA DCC specifications and will give good performance out of the pack, however by using this manual, you can learn how to get the best from your decoder and the very best possible performance. Take your time and enjoy setting up your decoder.

#### **Contents**

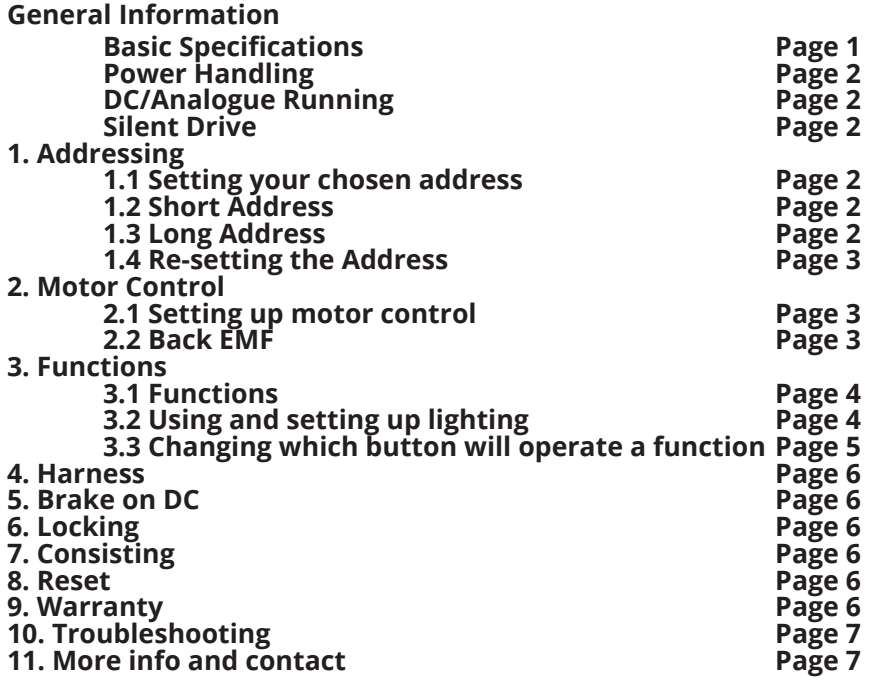

# **General Information**

#### **Basic Specifications**

Max continuous load (amps): 1.1A Peak amps: 1.6A Number of functions: 4 Function load (amps): 0.2 Back EMF: Yes Sides: 2 NMRA Compliant: Yes Quiet drive: Yes Auto detect (DCC): Yes Qty of speed steps: 128 2 or 4 digit addressing: Both

#### **Power Handling**

1.1 amp continuous 1.6 amp peak 0.2 amp per function Will run almost any N, TT, HO, OO, On30 or similar locomotive. Some smaller O gauge locos may also work but we advise checking current draw before installation.

# **DC/Analogue Running**

When running a decoder fitted loco on an analogue layout, but you will need to apply more power than with a DC loco to start the locomotive moving. Our decoders retain back EMF support & constant lighting on DC.

#### **Silent Drive**

Silent drive for quiet running is included on all decoder models.

# **1. Addressing**

Default Address: 3 Accepted addresses: 1 - 9999.

Once your locomotive has had its decoder installed, it can be tested to check that there are no problems by placing it on the programming track and reading it or running it on the main track as default loco 3. Once you are happy that the installation is correct, it is time to set the address and motor control.

# **1.1 Setting your chosen address**

This should be done on the programming track

1. Follow your DCC system's instructions to enter "programming track mode".

2. If your DCC system can read CVs, it will first read manufacturer number and then the software number. This is usually followed by an invitation to set the long and short address.

3. Your decoder can be set to any number between 1 and 9999.

4. Recall the number you just set on your controller and check the loco will respond to it.

# **1.2 Short Address**

Most DCC systems accept 1-99 but some go up to 123. As 100-123 can be a short or long address we do not recommend using them as it can cause confusion when recalling them on some systems.

Do not add any extra zeros before your number, eg for 1 do not enter 01, 001 or 0001.

# **1.3 Long Address**

Long addresses can be anywhere between 124 and 9999. Following your DCC system instructions, work through to the instructions for setting a long address and enter your chosen number.

Do not add any extra zeros before your number, eg for 124 do not enter 0124.

#### **1.4 Resetting the Address**

To re-set the address of an unknown decoder, set CV8 to a value of 8 on a programming track. This will revert the decoder to default address (as well as all other settings).

# **2. Motor Control**

All CVs needed to set-up are supported. The range of all general CVs is 0 - 255. Please note that with Speed related CVs 5 and 6, zero (0) = 255, and is the default setting.

#### **2.1 Setting up motor control**

You do not have to do this but for best results for every loco it is advised. If you make a mistake, do not worry, just reset the decoder by changing CV8 to 8 and try again.

All of these CVs have a range of 0 - 255.

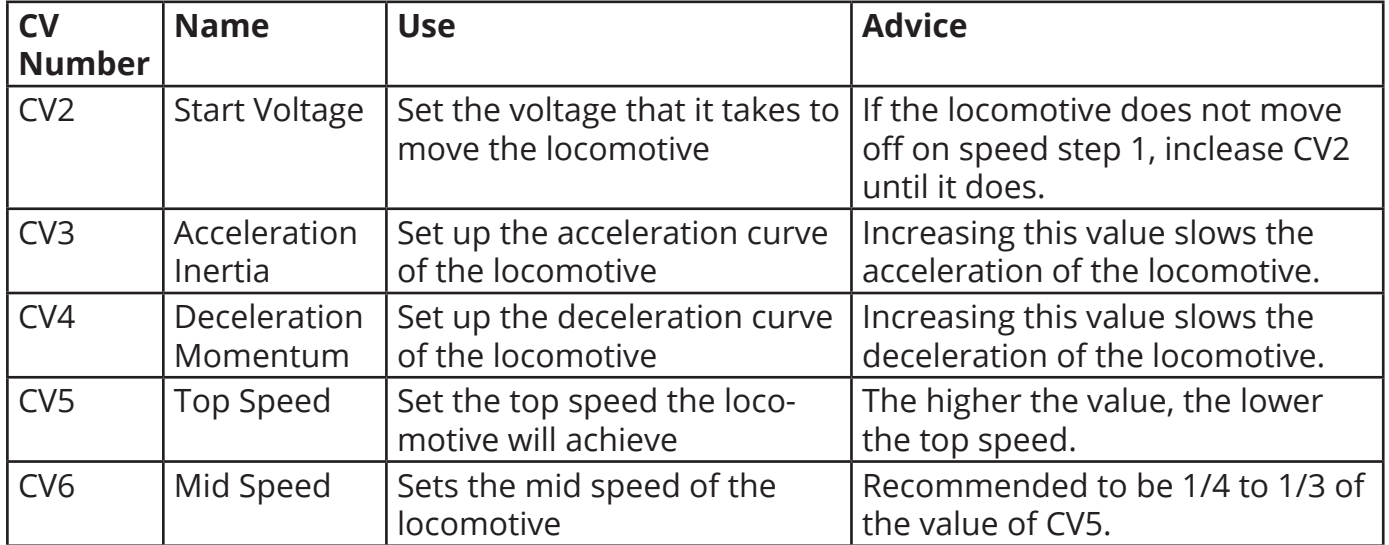

# **2.2 Back EMF**

A preset back EMF function that will give smooth low speed control without the need for any adjustment other than CV2 is included. Ready-to-run locomotives usually run well at default settings with no need to adjust Back EMF. Back EMF can be turned off at a desired speed step or assigned to a function to enable switching on or off as required.

Back EMF is self-adjusting and can be either on or off.

CV61  $1 =$  on (default)  $0 = \text{off}$ 

If you want Back EMF to turn off after the locomotive is underway (for example, if consisted locos fight each other, this will make consisting smoother) set CV10 to the speed step at which you want it to turn off.

CV10 = 15 will make back EMF turn off at speed step 15.

# **3. Functions**

# **3.1 Functions**

Function load (each): 0.2 amps

All Hatton's decoders have 4 functions.

Functions 1(A) (white) and 2(B) (yellow) are preset at the factory for directional front and rear lights. They are turned on and off with F0 or the light function and will automatically turn on and off depending on locomotive direction.

Function 3(C) (also known as Aux 1) which uses the Green wire is controlled by default with function button 1.

Function 4 (also known as Aux 2) which uses the Purple wire is controlled by default with function button 2.

All 4 functions can be reset to be directional or always on. They can be set to have different light effects as well. They can also be re-allocated to operate using different buttons if you wish. This is called "function re-mapping".

All functions can also be used for active accessories such as smoke units providing that the accessory you have chosen operates within the power rating of the function. If you wish to use an accessory that might need more power than one function can supply, you should parallel two function wires and re-map their control buttons so they turn on and off at the same time.

# **3.2 Using and setting up lighting**

The wires that control lighting are

Blue - this is the common positive ground and should be connected to all lights.

White - this is the front headlight wire.

Yellow - this is the rear light wire.

Green - this is a spare function, often used for drivers cab or a flickering firebox.

Purple - can be used for any other function you choose.

By default, front white and rear yellow light wire are both turned on by function 0 or the "light" or "headlight" function button. Green is usually turned on with function 1 and purple with function 2.

To change WHEN a light function is on (directional or constant)

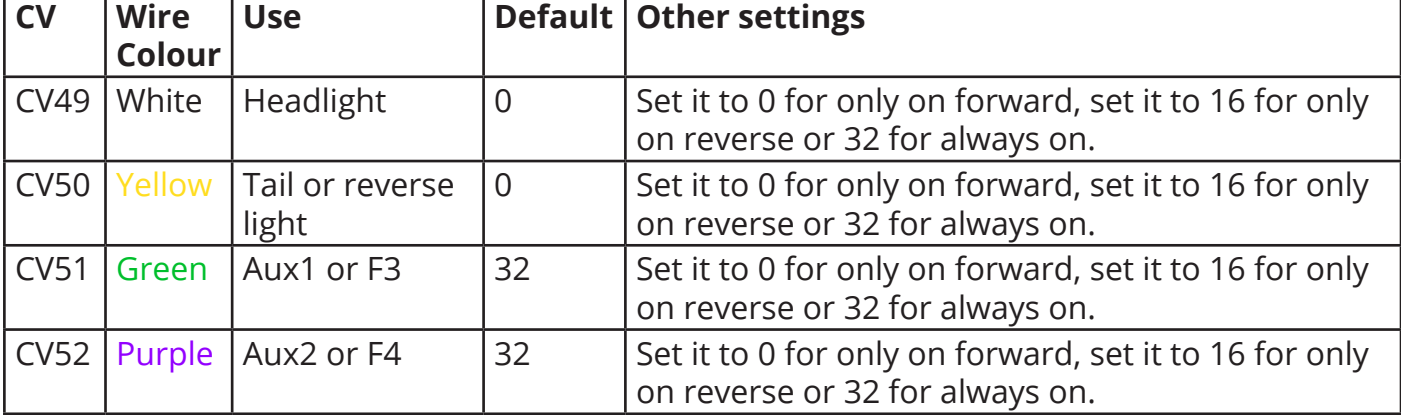

Hatton's decoders can replicate several light effects. To change how a light function operates, change its CV as follows.

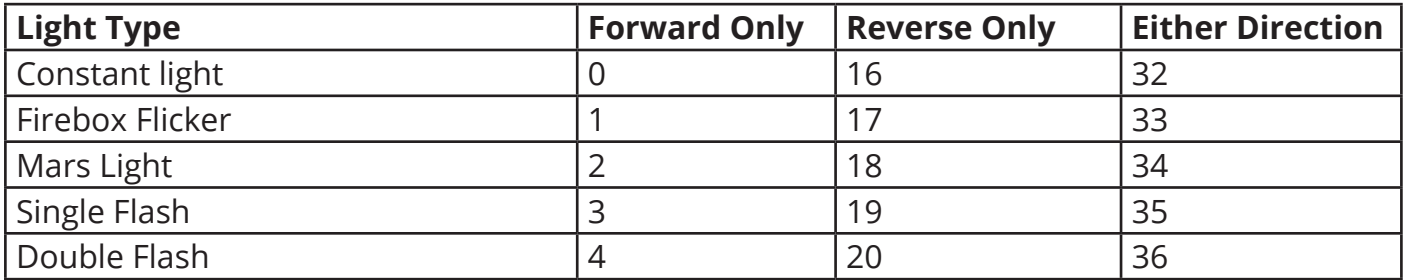

#### **3.3 Changing which button will operate a function**

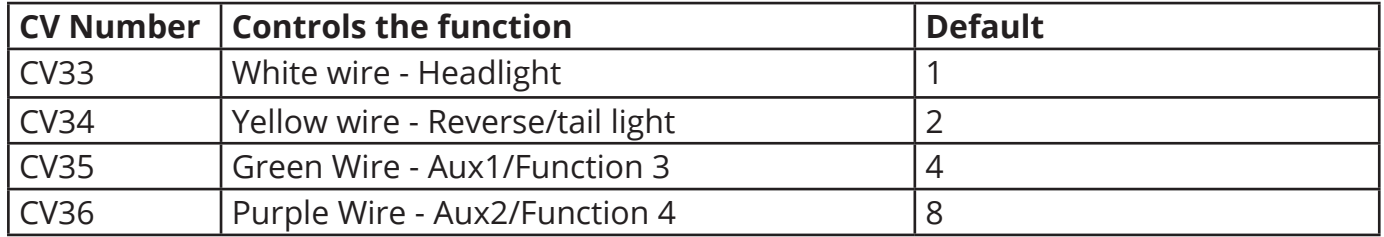

All functions can be controlled by any function button on your controller up to function 6 by using these values and entering them into the CV that controls the chosen wire colour.

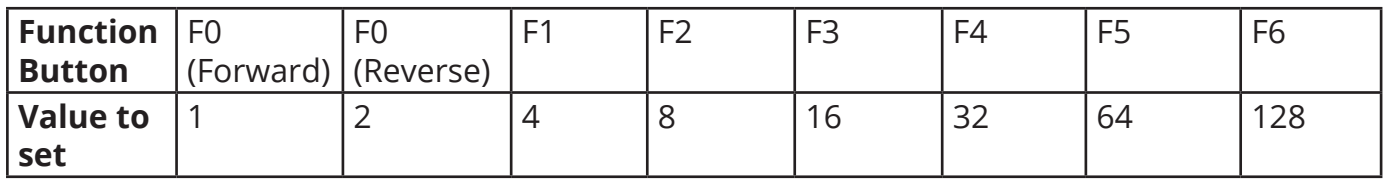

The Green and Purple wire can also be controlled by function 7 to 12 if you use these values.

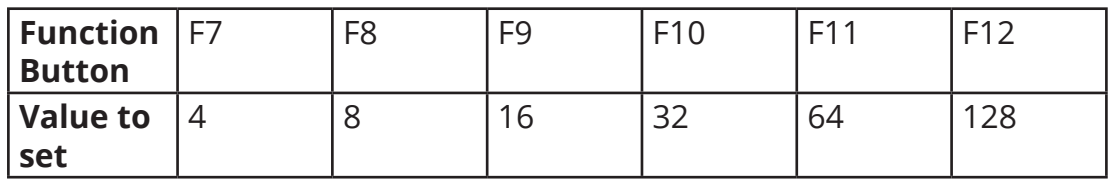

When fitted with a wiring harness (not on all decoders), if fitting to a non-DCC locomotive, please take care to follow the wiring colour codes as incorrect wiring will damage your decoder.

- 1. Orange Motor Right
- 2. Yellow Function B (rear lights)
- 3. Green Function C
- 4. Black Pickup Left
- 5. Grey Motor Left
- 6. White Function A
- 7. Blue Function Common +
- 8. Red Pickup Right

Please note that the purple wire on all decoders is for function 4 (aux2) and is operated by default using function button 2. If you are not connecting a 4th function, please be sure to isolate the bare end of this wire to prevent accidental short circuits.

#### **5. Brake on DC**

To make it possible to use brake on DC you will need to turn off DC running. This is done by reducing the value already set in CV 29 by 4 (for example, if it is set to 6, make it 2, if it is set to 38, make it 34).

#### **6. Locking**

The decoder can be "locked" once it has been programmed, therefore removing any chance of later accidental re-programming – This is very helpful when you wish to use two or more decoders in for example a single DMU/EMU set, as they can then be set up to respond to different function buttons while sharing one address, making operation easier.

#### **7. Consisting**

Hatton's decoders support all forms of consisting and double-heading.

#### **8. Reset**

Should you want to reset your Hatton's decoder after experimentation or if you can't remember the address you can restore all settings to defaults by setting CV8 to 8. Once this is done, the decoder address will be number 3.

#### **9. Warranty**

Our decoders are covered by our standard warranty. Please see www.hattons.co.uk/returns for more details.

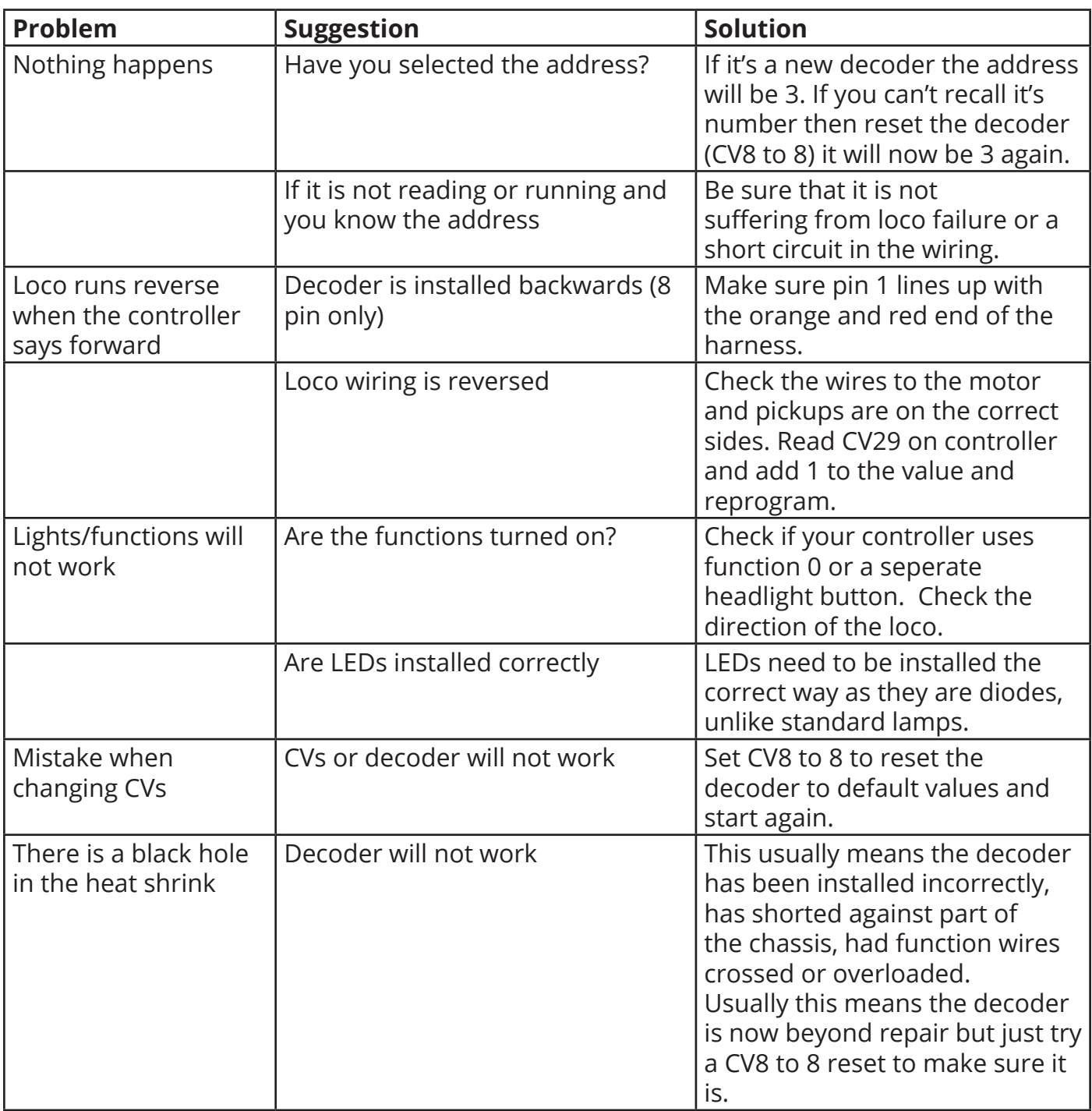

#### **11. More info and contact**

If you require more information on these decoders or to order some more please visit :-

www.hattons.co.uk

Or contact :-

0151 733 3655 info@hattons.co.uk

Hatton's Model Railways 17 Montague Road Widnes Cheshire WA8 8FZ United Kingdom